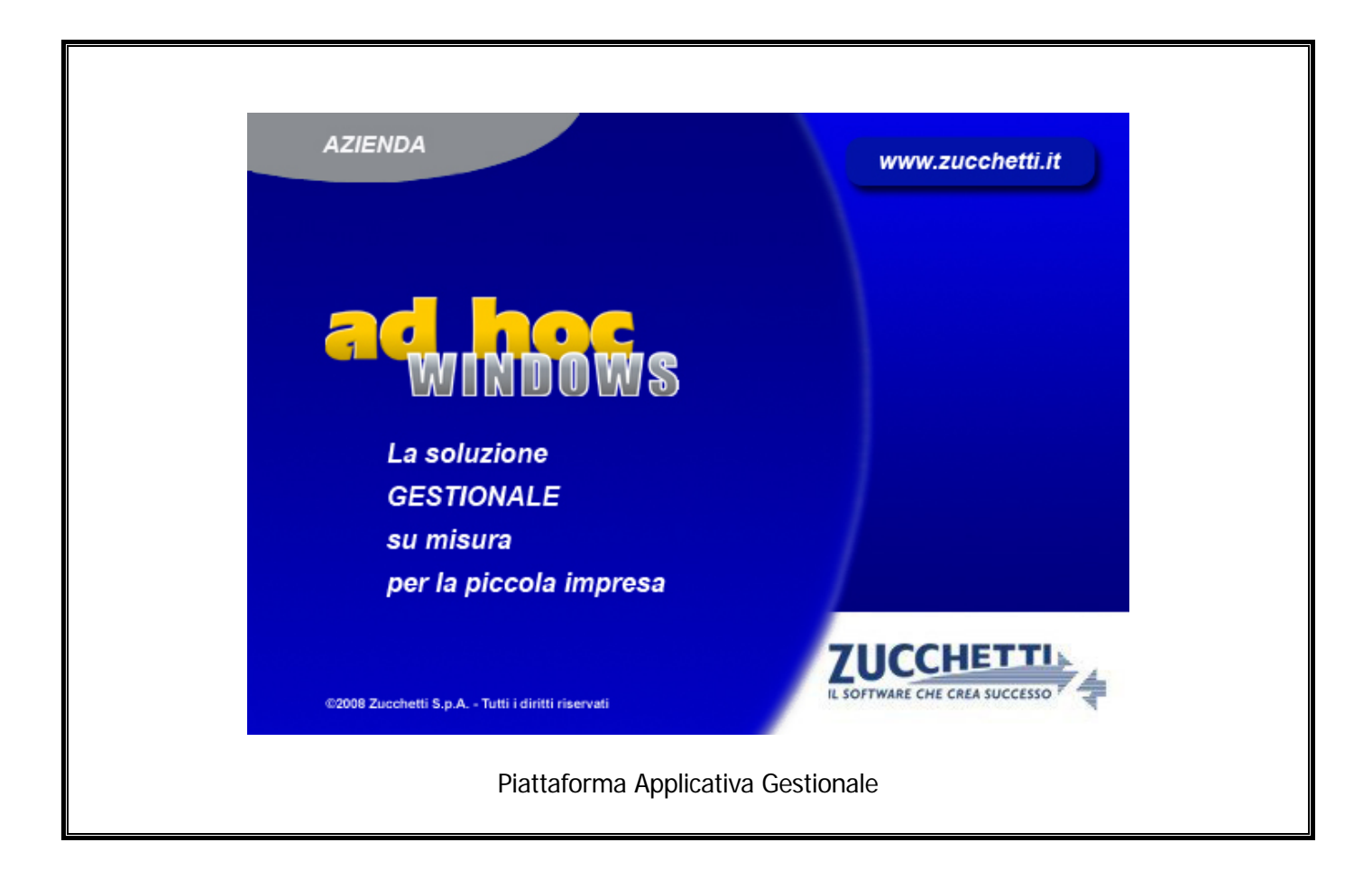

## **Documentazione Fast Patch Nr. 0003 Rel.9.2**

Fatturazione Elettronica PR

COPYRIGHT 1992 - 2016 by **ZUCCHETTI S.p.A.** 

Tutti i diritti sono riservati. Questa pubblicazione contiene informazioni protette da copyright. Nessuna parte di questa pubblicazione può essere riprodotta, trascritta o copiata senza il permesso dell'autore.

#### **TRADEMARKS**

Tutti i marchi di fabbrica sono di proprietà dei rispettivi detentori e vengono riconosciuti in questa pubblicazione.

Pagina lasciata intenzionalmente vuota.

# **Indice**

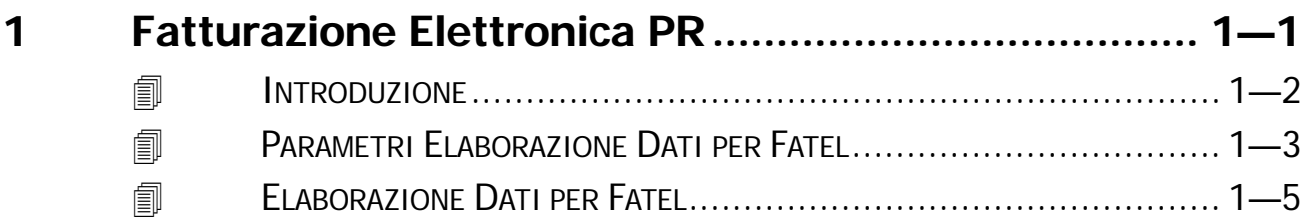

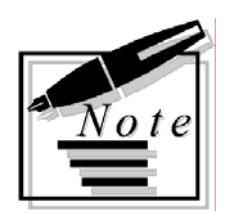

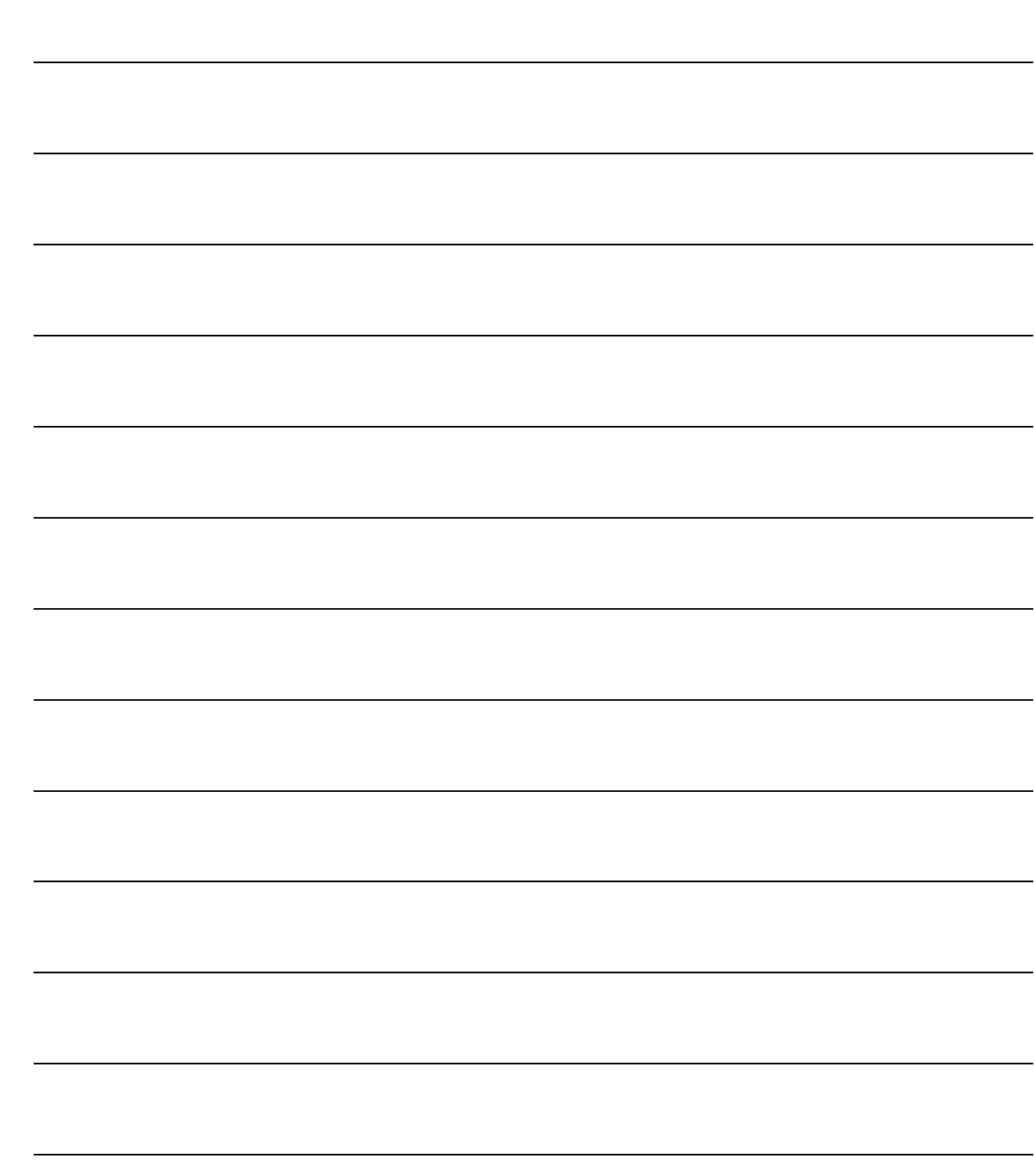

# <span id="page-4-0"></span>**1 Fatturazione Elettronica PR**

**INTRODUZIONE** 

**PARAMETRI ELABORAZIONE DATI PER FATEL** 

**ELABORAZIONE DATI PER FATEL**

## <span id="page-5-0"></span>*A* INTRODUZIONE

Dopo la fatturazione elettronica tra privati e Pubblica Amministrazione (art.1, commi 209-214, legge n.244/2007), il decreto legislativo n.127 del 05/08/2015, ha esteso la fatturazione elettronica anche alle transazioni fra privati.

Il formato FatturaPA, utilizzato per la formazione e trasmissione delle fatture elettroniche verso le Pubbliche Amministrazioni, è stato infatti adeguato per permettere anche la fatturazione elettronica tra privati, a partire dal 1° gennaio 2017.

Il nuovo formato sarà utilizzato sia per la fatturazione elettronica verso la PA sia per la fatturazione elettronica tra privati, secondo un unico tracciato XML e sempre attraverso il Sistema di Interscambio (SdI), che sarà a disposizione anche per i rapporti commerciali tra privati, come previsto dal D.lgs. n. 127/2015.

Con la fast patch in oggetto, è stata quindi predisposta l'Elaborazione dati per FATEL per permettere l'esportazione anche delle fatture intestate a privati in modo che Fatel gestisca anche l'invio di queste.

# <span id="page-6-0"></span>**PARAMETRI ELABORAZIONE DATI PER FATEL**

In questa videata è possibile parametrizzare la procedura di Elaborazione Dati per Fatel per la fatturazione elettronica tra privati .

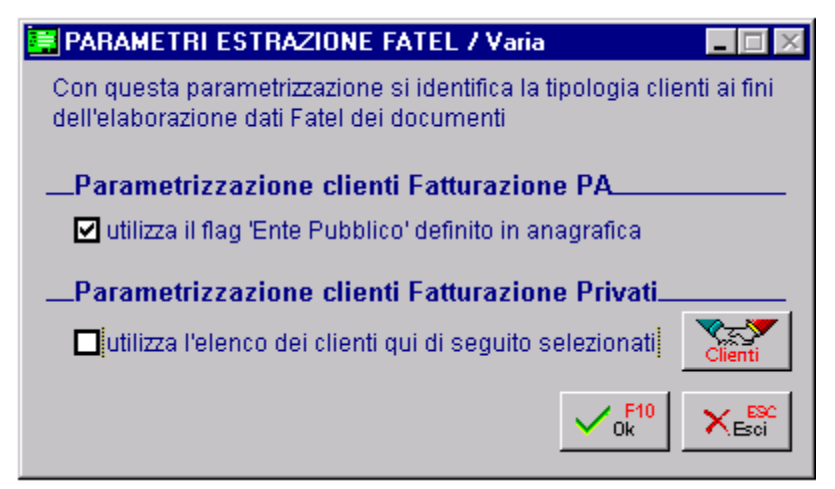

Fig. 1.1 –Parametri di Estrazione Fatel

Analizziamo in dettaglio le varie voci.

## Parametrizzazione clienti Fatturazione PA

#### $\boxtimes$  Utilizza il flag "Ente Pubblico" definito in anagrafica

Flag attivato di default e non disattivabile.

In sostanza le Pubbliche Amministrazioni vengono identificate tramite il flag "Ente Pubblico" presente nell'anagrafica clienti e le fatture ad esse intestate, vengono sempre elaborate.

## Parametrizzazione clienti Fatturazione Privati

#### $\boxtimes$  Utilizza l'elenco dei clienti qui di seguito selezionati.

Questo flag va attivato nel caso in cui si desidera esportare i dati in Fatel anche per i clienti Privati.

L'attivazione di questo flag rende editabile il bottone  $\mathcal{R}$  $\leq$  all'interno del quale è presente l'elenco di tutti i clienti che NON hanno attivato il flag <u>Clienti del</u> "Ente Pubblico" nella relativa anagrafica e che quindi vengono considerati clienti Privati.

I clienti Privati che si vogliono abilitare alla fatturazione elettronica devono essere selezionati (spunta "Abilitato") e come potete vedere dall'immagine riportata nella pagina successiva vengono visualizzati di colore nero.

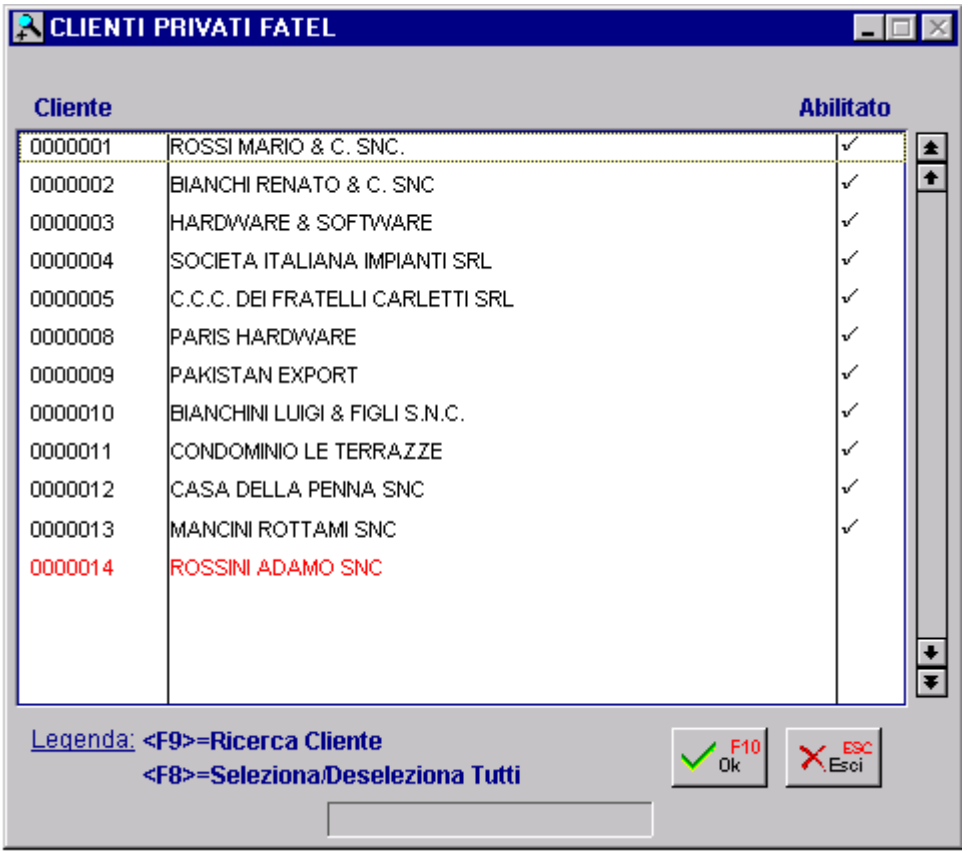

I clienti che non vengono abilitati alla fatturazione elettronica vengono invece visualizzati di colore rosso.

Tramite il tasto funzione F9 è possibile ricercare uno specifico cliente.

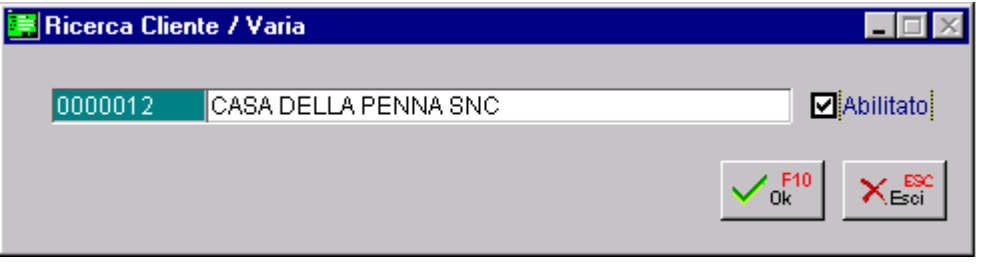

Il tasto funzione F8, invece, Seleziona/Deseleziona tutti.

Fig. 1.2 – Ricerca Cliente

## <span id="page-8-0"></span>**ELABORAZIONE DATI PER FATEL**

Come visibile nella figura seguente, nella videata relativa all'Elaborazione Dati per Fatel è stato implementato il flag **"anche Fatturazione Privati".**

Attivando questo flag, la procedura popola gli archivi che vengono interrogati da Fatel per importare i dati da Ad Hoc anche per i Clienti Privati che sono stati precedentemente abilitati nei Parametri di Estrazione Dati per Fatel. .

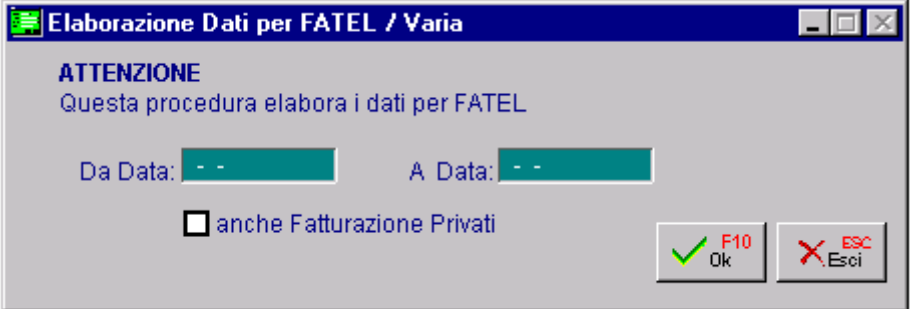

Fig. 1.3 – Estrazione Dati per Fatel

Tecnicamente vengono quindi popolati i seguenti archivi:

- doc\_vari archivio distinto per azienda relativo alle spese accessorie
- doc\_rate archivio distinto per azienda relativo alle scadenze documenti
- doc\_iva archivio distinto per azienda relativo al castelletto Iva dei documenti
- doc\_vend archivio distinto per azienda relativo ai documenti di vendita
- doc\_azi archivio distinto per azienda relativo ai Dati Azienda
- ele\_azi archivio multi aziendale relativo all'elenco delle aziende

Questi archivi vengono azzerati e rielaborati ogni qualvolta l'utilità viene lanciata a prescindere dall'intervallo di date selezionato.

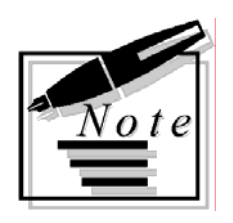

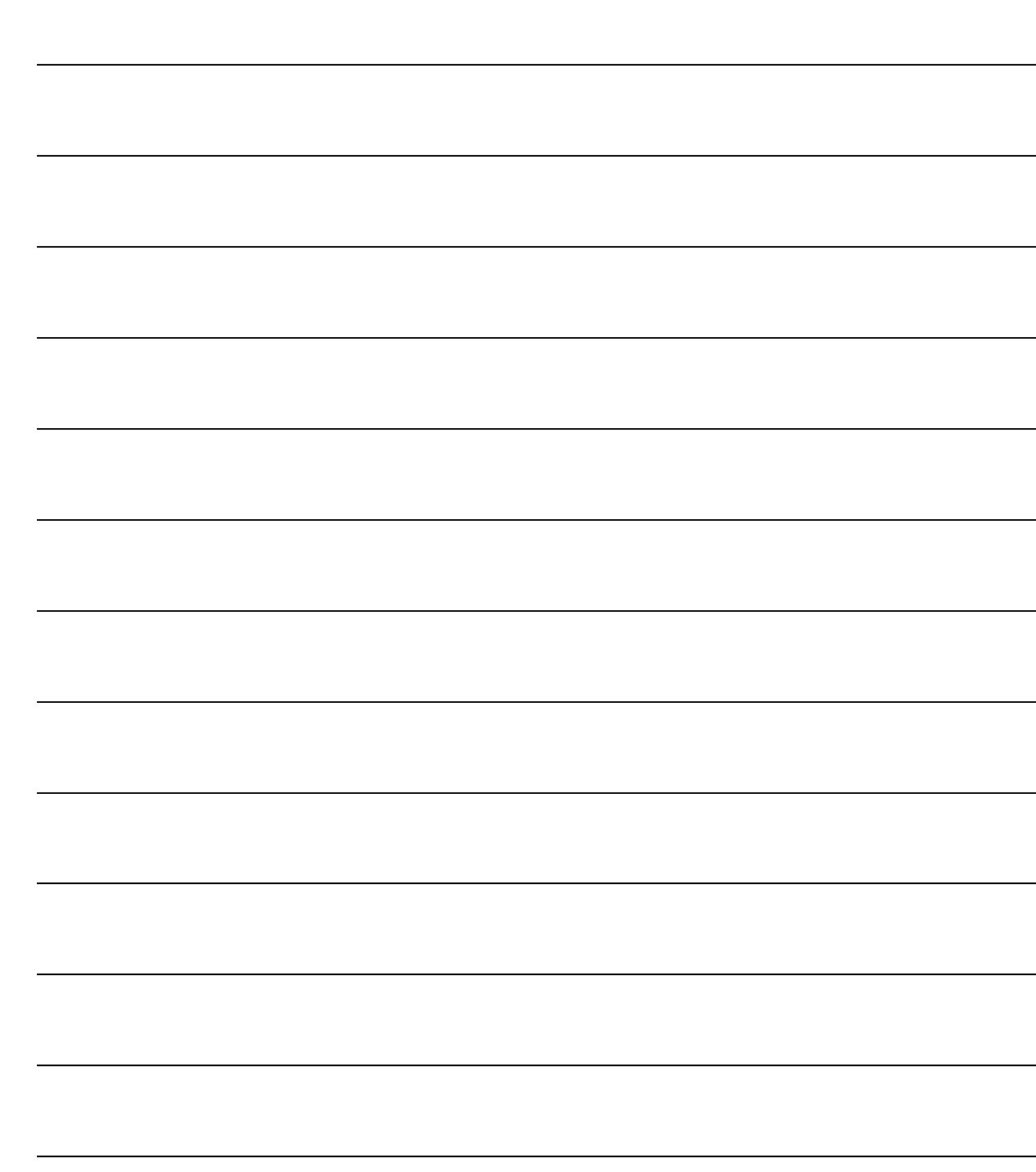